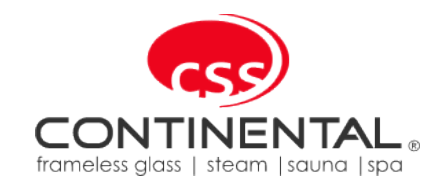

# iTouch Rasul

# USER MANUAL GS08M2

Please read this manual before using this product

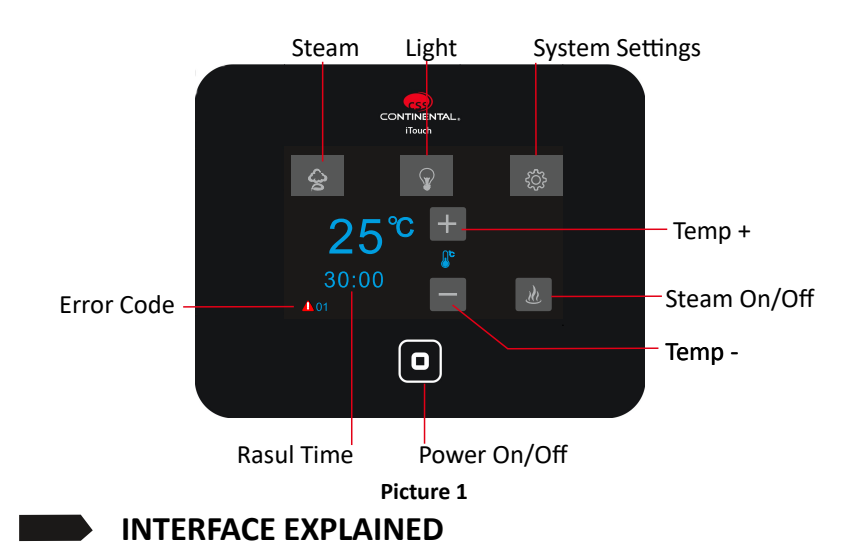

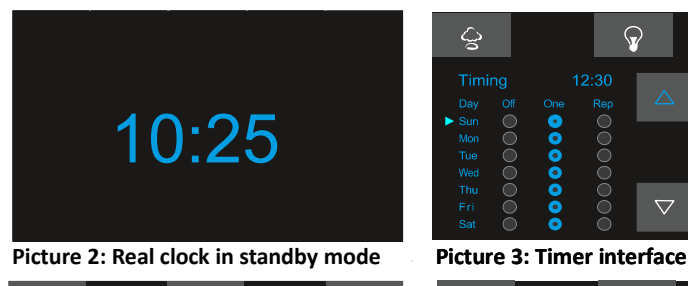

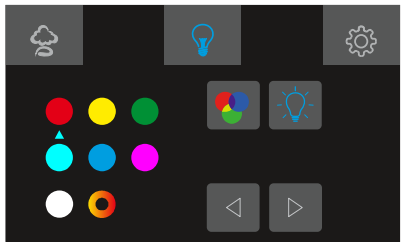

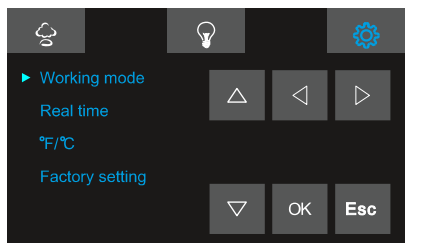

**Picture 6: Setting Picture 7: Clock setting**

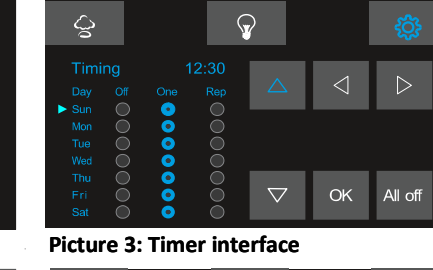

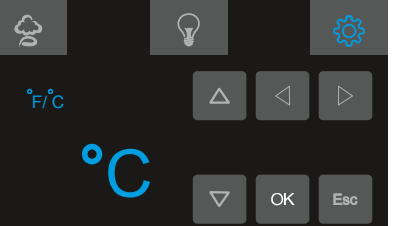

**Picture 4: Light Picture 5: Temp setting**

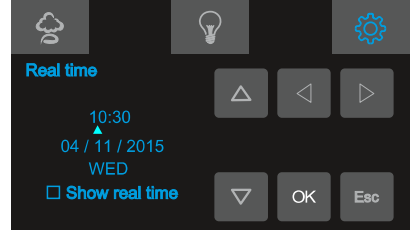

## **GS08M2 USER MANUAL GS08M2 USER MANUAL**

#### **Functions:**

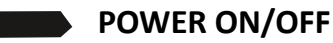

#### 1. Power On

When the system is electrified, you will hear a "BEE" sound from the control panel. When the system is in standby mod, touch the " $\Box$ " button to wake the system.

The screen will display the current temperature inside the steam room as shown in Picture 1. At this stage the lights are on. interface shows all function icons.

#### 2. Power Of

When the system is working touch the " $\Box$ " button to switch off the system. Screen will now display the real time clock (if the clock has been preset.) Otherwise screen will be blank. Lights will now be of.

#### **LIGHT POWER ON**

When the system is on, enter the light interface as shown in picture 4 by touching the " $\bigcirc$ " button. ' button.

Touch the light button  $\sqrt[n]{x}$  to turn light on/off.

When the Rasul program is running, the light cannot be controlled by the light button.

#### **CHROMA LIGHT**

When the system is on, enter the light interface as in picture 4 by pressing the " Press the "  $\alpha$  " button to switch on the chroma light.

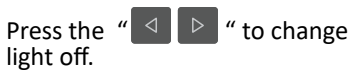

Press the "  $\triangle$   $\mathbb{R}$  " to change the light color. Press the "  $\triangle$  " to switch the chroma

### **RASUL**

When the system is in the steam interface as in picture 1, press the "  $\rightarrow$  " button to start the Rasul program.

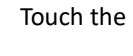

Touch the " $\Box$ " button to stop the Rasul program.

#### **Temperature**

When the system is in the interface as in picture 1, pres the " $\mathbb{F}$ " button to increase the temperature or the " " " button to decrease the temperature.

### **GS08M2 USER MANUAL GS08M2 USER MANUAL**

#### **The RASUL Session Explained**

The Rasul program runs for 30 minutes. Once the Rasul program starts, a countdown time is displayed on the interface as shown in picture 1 from 30minutes to 0 minutes. Touch the  $\mathbb{F}^{\{m\}}$   $\mathbb{R}^n$  " button to start the Rasul program. The steam generator will immediately fill with water and begin to heat. At this time the normal lights are on and will stay of for the first 5 minutes.

There after the normal lights will turn off and the steam will continue to for 25 minutes. At 25 minutes steam production will stop and the overhead sprayers will spray water for 5 minutes and then stop.

At this time the normal lights will switch on, indicating the end of the session. The normal lights will remain on until the on/off button is pressed.

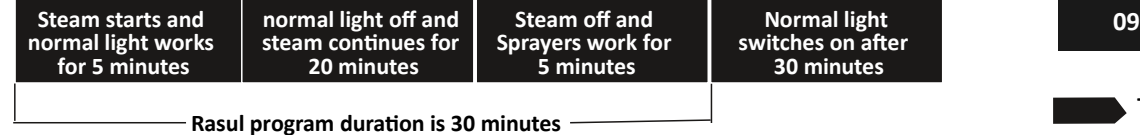

#### **Switching from Celsius to Fahrenheit**

Enter the interface as shown in picture 6 by pressing the  $\mathcal{C}$   $\mathcal{C}$  =  $\mathcal{C}$  button.

Now select the " $F/C$ " column and press the " $\infty$ " button to enter the interface as shown in picture 5. Now press the " $\sqrt{\overline{\phantom{a}}\,}$ " button to change from Celsius to Fahrenheit.

#### **Restore Factory Settings**

Enter the interface as shown in picture 6 by pressing the  $\mathcal{C}$   $\mathcal{C}$  =  $\mathcal{C}$  button.

Now select the "Factory setting" column and press the " $\alpha$ " button to enter the interface.

Now press the "  $\vert \cdot \vert$  " button to restore factory settings.

#### **Real Clock**

Enter the interface as shown in picture 6 by pressing the " $\mathbf{a}$ " button.

Now select the " Real time " column and press the " $\alpha$ " button to enter the interface as shown in picture 7.

Now press the "  $\Box$  and  $\Box$  " button to the data you would like to set, such as hour, minute, date, month and year. Press the  $\boxed{\triangle}$  and  $\boxed{\triangledown}$  buttons to adjust the data. Press"  $\boxed{\triangle}$  " to save your settings and press  $\sqrt[n]{\text{Exit}}$  " to exit settings.

#### Trouble Shooting

**Error Code information**

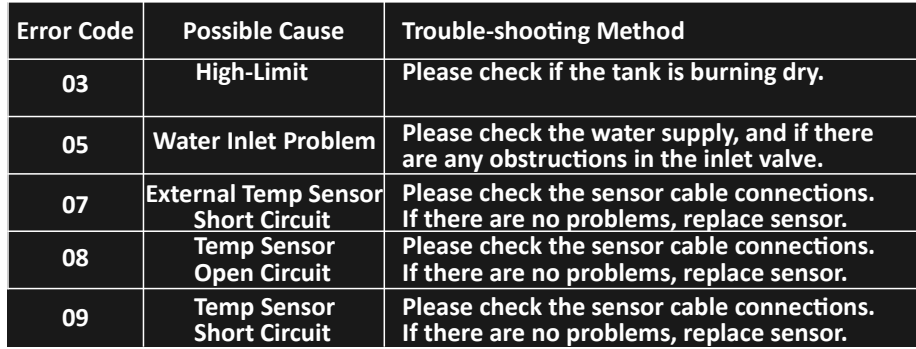

#### Technical Parameters

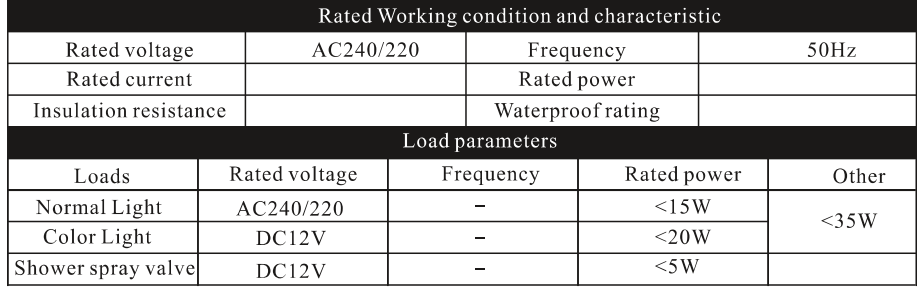